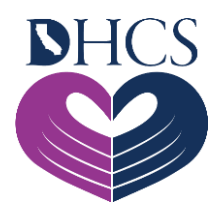

## **UAC Registration and Sign-In Troubleshooting**

## **November 18, 2021**

To have the best experience accessing the User Administration Console (UAC), Saba℠, or the Medi-Cal Rx Provider Portal, make sure to follow the suggested technical best practices upon completion of UAC registration:

- Bookmark the login link: Okta<sup>™</sup> [Secured Portal.](https://magellanhealthsso.okta.com/)
- Use the Chrome, Firefox, or Microsoft Edge browser to access Medi-Cal Rx applications.
- Disable pop-up blockers and clear your cache to avoid further accessibility issues.

Below are possible error messages and login issues you may encounter and ways you can resolve them. You can also find more information in the [UAC Quick Start Guide](https://medi-calrx.dhcs.ca.gov/cms/medicalrx/static-assets/documents/education-and-outreach/2020.10_EOT_Medi-Cal_Rx_New_Registration_Quick_Start_Job_Aid_v1.1_10.21.2020.pdf) and Provider [Registration and Training FAQs.](https://medi-calrx.dhcs.ca.gov/cms/medicalrx/static-assets/documents/provider/bulletins/2021.02_B_Medi-Cal_Rx_Provider_Registration_and_Training_FAQs.pdf)

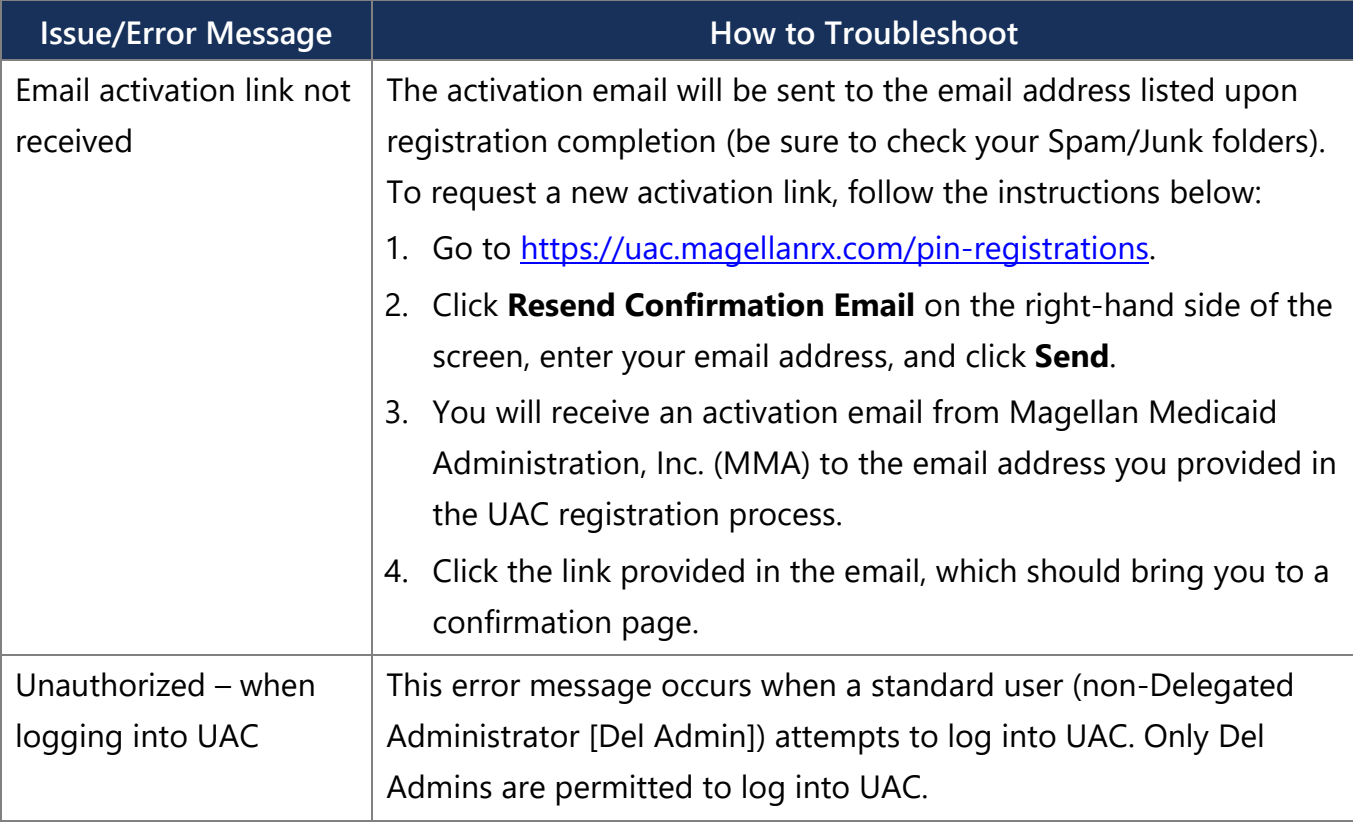

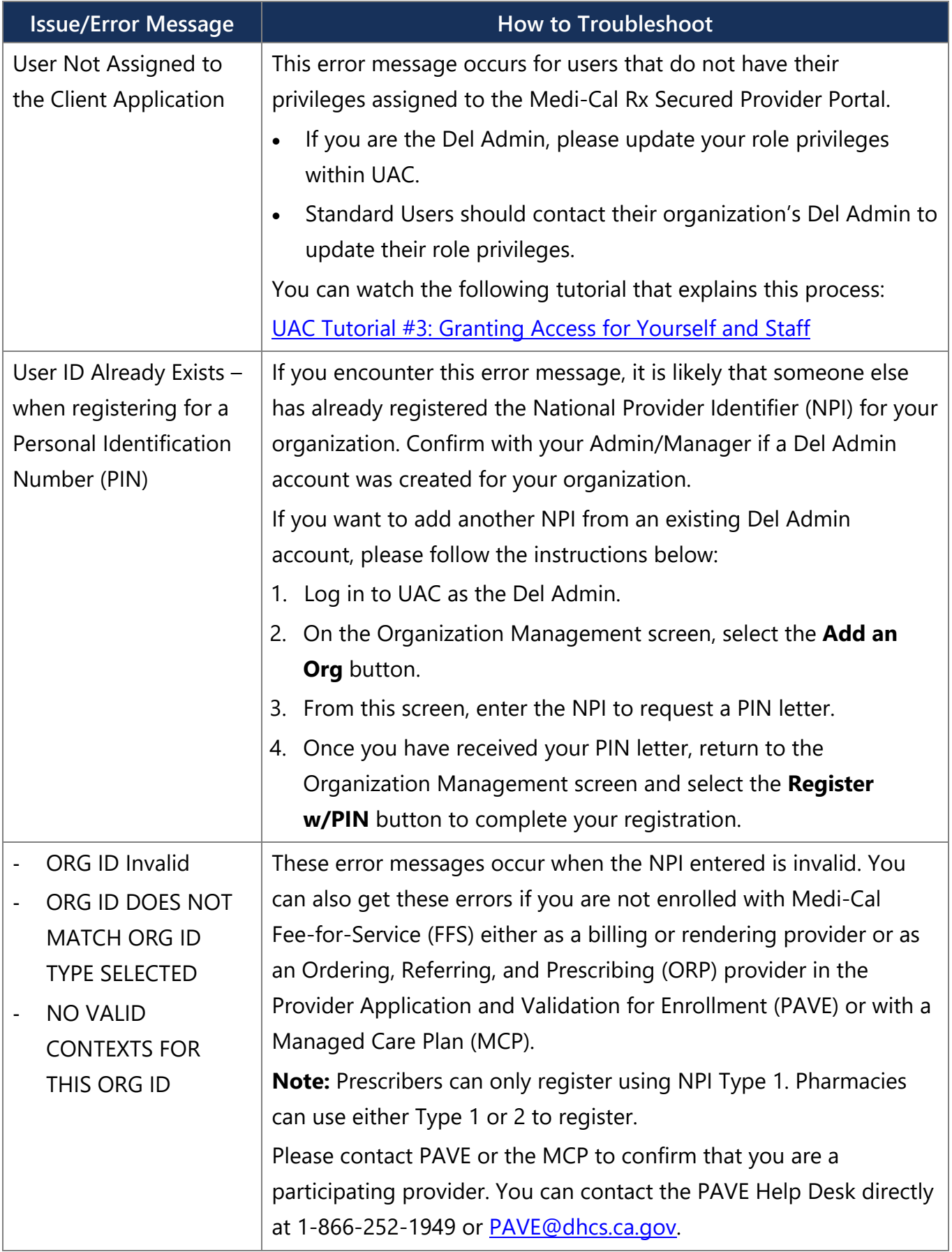

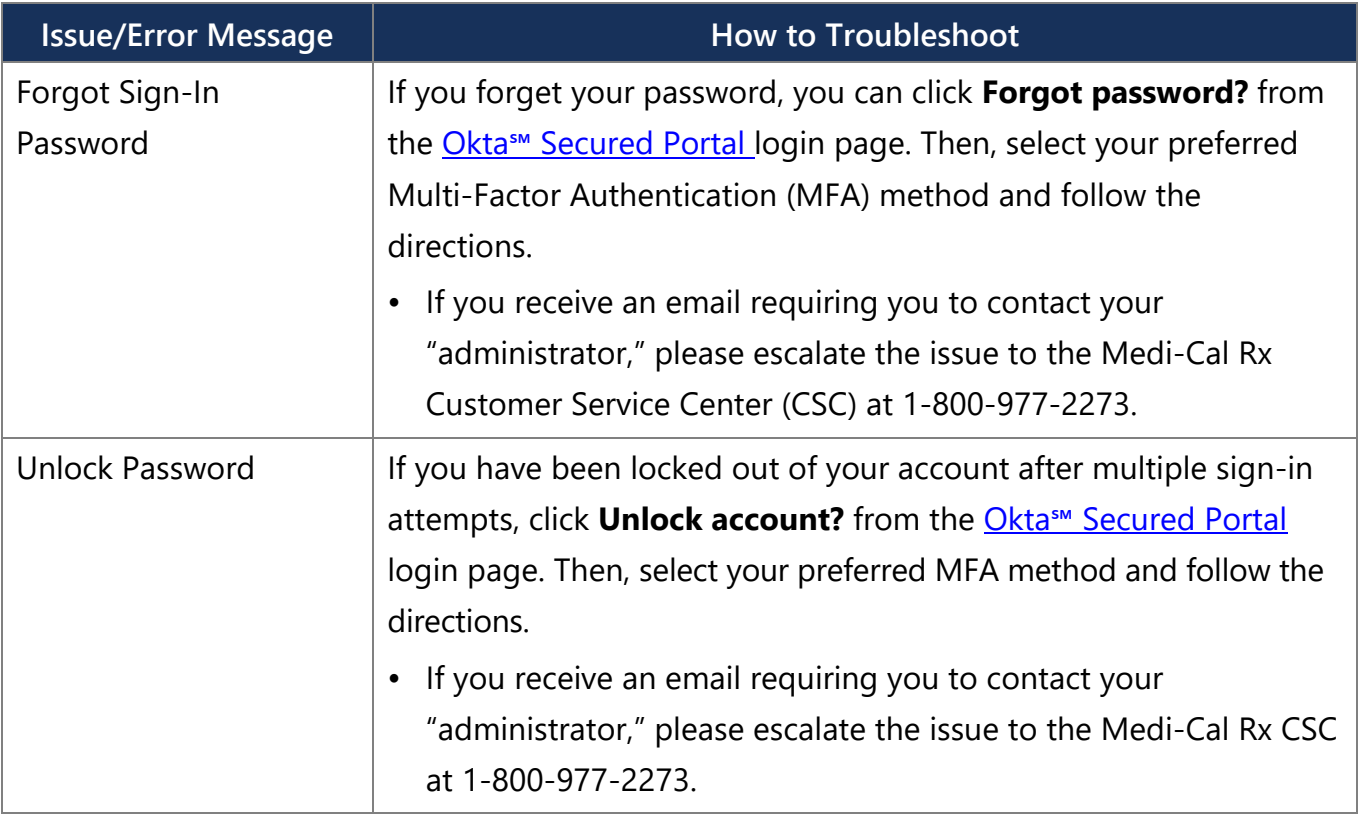

If these suggestions do not resolve your issue, please contact the Medi-Cal Rx Education & Outreach Team at [MediCalRxEducationOutreach@magellanhealth.com.](mailto:medicalrxeducationoutreach@magellanhealth.com)